# **MSI SolidWorks Control Panel Design**

# **By Edwin E Thompson 12/15/2015 Copyright 12/15/2015 (See Appendix B)**

#### **Index**

- **1. Introduction**
	- **1.1. Description**
	- **1.2. No Special Training Required**
	- **1.3. System Requirements**
	- **1.4. The need to verify accuracy**
	- **1.5. The need to verify availability**
	- **1.6. General Comments**
	- **1.7. Please Do Not distribute MSI extended Library files (See EULA appendix B)**
- **2. Getting Started/ Installation of MSI Controls Library**
	- **2.1. Installing the MSI Controls Library**
	- **2.2. Setting up the Design Library for the Controls components**
	- **2.3. Save the Solidworks settings**
- **3. Using the MSI Controls Library**
	- **3.1. Using "Consumed" Components**
	- **3.2. Creating a consumable Control Cabinet**
	- **3.3. Adding Din Rails, Panduit and other components to the back panel**
	- **3.4. Adding Terminals**
	- **3.5. Adding Components to "holes" in Door and Cabinet surfaces**
	- **3.6. Adding Components (Instrumentation) to flat surfaces of Door and Cabinet**
	- **3.7. Operator Legends, General Legends, and ID Tags**
	- **3.8. Auxiliary components**
- **4. Expanding the Controls Library**
	- **4.1. Adding Configurations**
	- **4.2. Creating new components**
- **5. Summary**
	- **5.1. Step by Step summary, using the MSI Control Library**
	- **5.2. Common errors and solutions**
- **6. Setting up BOM's**
- **7. Summary**
- **8. Appendices** 
	- **A. MSI Library Rules**
	- **B. End User License Agreement (EULA)**
	- **C. Summary Description of Component files**
	- **D. MSI Simplified Component Files**
	- **E. Summary of Mate Reverence Definitions**

# **Section 1, Introduction:**

# **1.1 Description:**

The MSI Controls Library is not just a collection of component files but forms a "system" to assist in the effective design of Control Cabinets and is an economical alternative to other Controls Design Packages and Add-ons.

- 1. Other than these instructions, 100% of the MSI Controls Library is built around standard Solidworks commands, making the Library easy to learn and use.
- 2. MSI electrical components are "simplified" shapes which allows for determining the physical relationships and spacing within Control Cabinet designs while minimizing file sizes.
- 3. MSI "simplified" component files can be copied and with minor modification can be transform into new component files.
- 4. MSI Control Library components extensively use design tables. When components are physically similar, new part numbers can easily be added into the library by editing the design tables. Instruction for extending the Controls Library are presented in Section 4. (Contact MSI for availability of additional Control Library components or to request specific components).
- 5. The custom property, "Description" is incorporated into all MSI electrical library components, saving time and promoting accuracy as Bill of Materials (BOM's).
- 6. Incorporation of Mate References for most components greatly enhances the efficiency of the MSI Controls Library. Components are designed to "snap" onto din rails, or various surfaces of control cabinets where they can be easily positioned into Control Cabinet Assemblies.
- 7. Appropriate MSI components include Smart Features that provide for the automatic placement of holes and cutouts into the surfaces of control panels. Library Features are provided for the mounting of components like 22.5mm Push Buttons and Lights.
- 8. Manufacturer Data Sheets, Catalogues, and PDF manuals are linked to most MSI Control Library components for easy reference. These links allows for technical information to be easily found and used during the design process. They also enhance the ability to add new part numbers when needed. Some hyperlinks to web locations.

The MSI Controls Library is not exhaustive but creates a foundation for building your own custom Solidworks library. This approach allows for a quick start and as your custom library is built it becomes your companies default standard of components that are reliable, available, and reasonably priced. (Appendix C is a brief summary of component types and their location.)

In summary, the goal of the MSI Library is to provide a competitive solution for the efficient development of 3D Control Panel Assembly models with Solidworks.

# **1.2 No special training required:**

These instructions describe a few recommended practices that will streamline the design process, but since only standard Solidworks commands are needed, little or no additional special training is needed to use of the MSI Controls Library is necessary.

# **1.3 System Requirements:**

The MSI Controls Library will work with **all** versions of Solidworks that uses standard Design Library components, version 2014 and above.

## **1.4 The need to verify accuracy:**

MSI places a high value on quality, but due to large number of part numbers in the Controls Library, the user must verify all critical information. For a very high percentage of projects, the "simplified" files will have no effect on the design. However, the user should always evaluate if these simplifications are acceptable within all designs.

Note: Decals provide visual effect and help with identifying components but they are not critical for designs. They have been captured from Manufacturers literature and there is no guarantee of their accuracy.

Please contact MSI if you discover any errors, thank you.

#### **1.5 The need to verify availability:**

The price and delivery should be verified for all components before use.

#### **1.6 General Comments:**

No engineering advice is being offered for designs or for the use and selection of any of the extended library components.

All MSI Control library components use custom "Description" properties to automatically populate drawing BOM's. Description properties may need to be modified or added within the design tables of individual component BOM templates. It is recommended to include a design table column which references the custom property: \$PRP@Description

MSI extended library parts follow MSI's general guidelines (Appendix A).

#### **Please Do Not distribute these directions or MSI Controls Library files:**

The user is free to use these components during the course of normal engineering designs. A considerable amount of time and effort has been spent in developing the MSI Control Library. Therefore, the user is asked to respect the End User License Agreement, especially to not to distribute or upload any of the MSI Controls Library component files to websites or to non-licensed users (**please see Appendix B for details of the licensing agreement**).

# **Section 2, Getting Started/ Installation of MSI Controls Library:**

# **2.1 Installing the MSI Controls Library:**

**Step 1:** It is recommended to download and open this file into a "**C:\2014 MSI Controls Library**" directory. (Note: This directory is not mandatory. The library files are 2014 but can be copied into later versions of Solidworks.)

The "**Data Sheet.exe"** should also be downloaded**.**

The "**MSI Control V1.0.exe**" file will need to be downloaded through the shopping cart.

The resulting directory should be similar as is shown below. (Note: SW 2014 is used as an example throughout this tutorial. Newer versions of Solidworks will need to be modified accordingly):

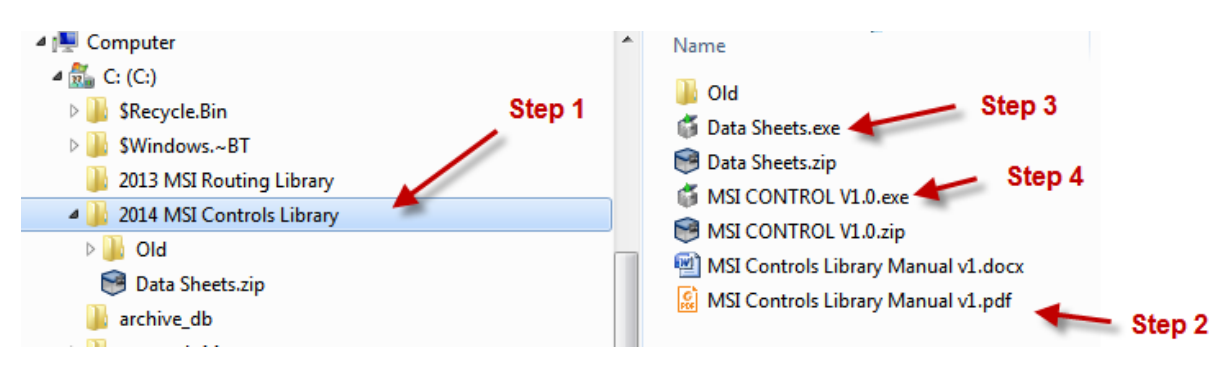

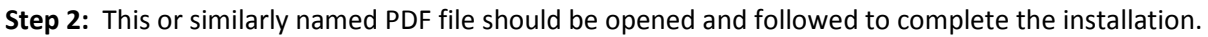

**Step 3:** Double Click on the "**Data Sheets.exe**" file which will begin the Unzip process. It is important to download the data sheets into the "**C:\Data Sheets**" directory. If the Data Sheet files are not located in this directory location, the Data Sheet references in every part file will be broken.

**Step 4:** Double Click on "**MSI Control V1.0.exe**" file which will begin the Unzip process for the MSI Controls Library. When the dialogue box opens, verify that the "Extract to" location is correct. This directory can be (probably should be) within your latest version of SW, such as **C:\Solidworks 2014\Design Library\Controls** or any other appropriate location. Wherever location is chosen, that directory will need to later be added to the Design Library. (See section 2.2 below for further details).

MSI has followed the practice to place all Design Library Part files under the various version directories. As an example for SW 2013, the directory would be something like: **C:\SolidWorks 2013\design library\Controls.** As an example for SW 2014, the directory would be something like: **C:\SolidWorks 2014\design library\Controls.** This practice prevents "cross contamination" of files between newer and older versions of Solidworks.

**Note: There is no restriction on the location of where the Design Library can reference the MSI Controls Library files. However, if the location of the MSI Controls Library is changed after some of the components have been used within designs, it will be necessary to manually relocate each of the components for every project.** 

# **Section 8, Appendices:**

## **Appendix A, MSI Library Rules:**

- 1. Whenever reasonable part files should include multiple configurations of parts.
- 2. Design Tables should be used and a "Description" column for automatically filling in Bill of Material tables (\$PRP@Description).
- 3. The Custom Description Property is useful to identify if a part file is a single part or if it includes a number of configurations.
- 4. PDF's with catalog and or critical design information should be noted or linked in the Design Journal.
- 5. To allow for efficient use of library parts, the number of components per family should be kept in groups of about 20 components. Thus eliminating excessive scrolling. Where it is appropriate for assemblies to be in the library, all parts that are not usually individually used should be placed into a sub-folder under the "parent" folder. The number of parts in the "Parts" folder may be more than 20 since these individual parts are not commonly used.

## **Appendix B, End User License Agreement:**

## *IMPORTANT INFORMATION – PLEASE READ CAREFULLY*

The herein contained License Agreement ("License" or "EULA") shall be considered a legally binding agreement between You (as an individual or an entity, who then shall, within the constraints of this agreement, be referred to as "You" or "Your") and Manufacturing Systems Inc. for the use of the specified software application of MSI Routing Library And Manual, which may include related printed material, media and any other components and/or software modules, including but not limited to required drivers ("Product"). Other aspects of the Product may also include, but are not limited to, software updates and any upgrades necessary that Manufacturing Systems Inc. may supply to You or make available to You, or that You could obtain after the initial copy of the Product, and as such that said items are not accompanied by a separate license agreement or terms of use.

BY WAY OF THE INSTALLATION, COPYING, DOWNLOADING, ACCESSING OR OTHERWISE USE OF THIS PRODUCT, YOU ARE AGREEING TO BE LEGALLY BOUND BY THE HEREIN CONTAINED TERMS OF THIS LICENSE AGREEMENT. IF YOU DO NOT AGREE TO BE BOUND BY THE TERMS OF THIS EULA, YOU THEN HAVE NO RIGHTS TO THE PRODUCT AND SHOULD THEREFORE NOT INSTALL, COPY, DOWNLOAD, ACCESS NOR USE THE PRODUCT.

This Product is hereby protected by copyright laws, as well as any other intellectual property laws. This Product is licensed and not sold.

# *LICENSE GRANT*

Manufacturing Systems Inc. shall grant to you a non-exclusive license for the use and installation of the Product subject to all the terms and conditions set forth herein. Furthermore, this EULA shall also govern any and all software upgrades provided by Manufacturing Systems Inc. that would replace, over write and/or supplement the original installed version of the Product, unless those

other upgrades are covered under a separate license, at which those terms of that license will govern.

# *TERMINATION*

Should you breach this EULA at any time, your right to the use of the Product will then immediately terminate and shall terminate without any notice being given. However, all provisions of this EULA, with the exception of the License Grant , will remain in effect and thus shall survive termination. Upon termination of the License Grant, You MUST destroy any and all copies of the Product.

#### *COPYRIGHT*

The aforementioned Product is protected by copyright and other intellectual property laws and treaties, and as such all rights, title, and interest in and to the content offered, including but not limited to, any photographs, images, video animation, text, and music, that may be incorporated as part of the offered content. Such offered content is protected by copyright laws and international treaty provisions. Therefore, offered content must be treated as any other copyrighted material, with the exception that it is allowable for you to make copies as provided by the License. However, printed material, which may accompany any offered content, may not be copied.

#### *RESTRICTIONS ON USE*

As a Licensee, You may not:

- (a) Make use of the offered content on more than one computer at a time, without prior purchase of additional licenses;
- (b) You may not share, distribute, lend, lease, sublicense or otherwise make available, in any manner whatsoever, to any third party the offered content;
- (c) Modify, adapt, create derivative works from or translate any part of the offered content other than what may be used within Your work in accordance with this License;
- (d) Reverse engineer, decompile or disassemble the offered content, nor attempt to locate or obtain its source code;
- (e) Attempt to alter or remove any trademark, copyright or other proprietary notice contained within the offered content; or
- (f) Make use of any offered content in any manner not stipulated within this EULA or the documentation accompanying the offered content.

#### *UPDATES*

Manufacturing Systems Inc. may find the need from time to time to make available to all license holders updates for the offered content, in accordance with the herein contained terms and conditions of this EULA. It shall be at the sole discretion of Manufacturing Systems Inc. to make conditional releases of said upgrade to you upon your acceptance of another EULA or execution of another separate agreement. Should you elect to install and make use of these updates, you are therefore agreeing to be subject to all applicable license, terms and conditions of this EULA and/or any other agreement.

#### *DISCLAIMER OF WARRANTY*

With regard and with relationship to the maximum extent permitted by applicable law, Manufacturing Systems Inc., and, if applicable, related suppliers, shall provide the Product and any support services, if needed, related to the Product, and hereunto disclaim all warranties and conditions, either express, implied or statutory, which may include, but are not limited to, any implied warranties or conditions of merchantability, of suitability for a specified purpose, that it contains absolute accuracy or completeness of responses, of results, and of any lack of negligence or lack of workmanlike effort, all with respect to the Product, and the provision of or failure to provide Support Services. FURTHERMORE, THERE IS NO WARRANTY OR CONDITION OF TITLE, QUIET ENJOYMENT, QUIET POSSESSION, OR NON-INFRINGEMENT WITH REGARDS TO THE HEREIN CONTAINED PRODUCT. THE ENTIRE RISK AS TO THE QUALITY OF OR PERFORMANCE OF THE PRODUCT AND SUPPORT SERVICES, IF ANY, REST WITH YOU.

#### *LIMITATION OF LIABILITY AND REMEDIES*

In spite of any damages that you may or may not incur for any reason, which may include, but are not limited to, any and all direct or general damages, the entire liability of Manufacturing Systems Inc. and/or any of the aforementioned suppliers covered under the herein contained provisions of this EULA, along with Your exclusive remedy with regards to all of the foregoing, shall hereby be limited to the amount actually paid by you for this Product . Therefore, the aforementioned limitations, exclusions and any disclaimers shall apply to the maximum extent allowable by law, even should any proposed remedy fail its essential purpose.

#### *EXPORT CONTROLS*

By clicking on the install button, you hereby agree that you will comply with any and all applicable export laws, restrictions and all regulations of the U.S. Department of Commerce, U.S. Department of Treasury, and any other U.S. or foreign agency or authority with regards to this provision of the EULA. You expressly agree not to export or re-export, nor allow the export or re-export of the offered content in violation of any such law, restriction or regulation, including without limitation, export or re-export to any country subject to any and all applicable U.S. trade embargoes or to any prohibited destination, in any group specified in the current "Supplement No. 1 to Part 740 or the Commerce Control List specified in the then current Supplement No. 1 to Part 738 of the U.S. Export Administration Regulations (or any successor supplement or regulations)."

#### *U.S. GOVERNMENT END USERS*

The offered content is licensed by the U.S. Government with RESTRICTED RIGHTS. The use, duplication of, or the disclosure by the U.S. Government, shall be subject to restrictions in accordance with DFARS 252.227-7013 of the Technical Data and Computer Software clause, and 48 DCR 52.227-19 of the Commercial Computer Software clause, as applicable.

#### *MISCELLANEOUS*

This EULA, in its entirety, shall be legally binding upon and inure to the benefit of Manufacturing Systems Inc. and you, our respective successors and permitted assigns. Should any of this provision be deemed invalid or unenforceable, such determination will not affect the validity or enforceability of any other provision contained herein. If there is any waiver of any breach or failure to enforce any of the provisions contained herein, it shall not be deemed as a future waiver of said terms or a waiver of any other provision of this EULA. Any waiver, supplementation, modification or amendment to any provision of this EULA, shall only be effective when done so in writing and signed off by Manufacturing Systems Inc. and you. This EULA shall be governed solely by the laws of the State of Oregon and of the United States. Should any action arise out of or in relation to this EULA, such action may be brought exclusively in the appropriate federal or state court in Tigard, Oregon, and as such, you and Manufacturing Systems Inc. irrevocably consent to the jurisdiction of said court and venue for Tigard, Oregon.

# **Appendix C, Summary Description of Directories and Component files:**

- **Allen Bradley-** Approximately 30 types of 22.5 mm lights and push buttons.
- **Circuit Protection-** ABB Main Disconnect Switches, actuators and Rods.
- **Contactors & Motor Control-** Minarik DC drives, ABB Contactors, ABB Motor Drive, and other miscellaneous components.
- **Hoffman-** Various Consoles, Push Button enclosures, and C-SD enclosures.
- **Instrumentation-** Signal Conditioners, Watlow Controllers, Keyence Counter, and other misc controllers.
- **Misc.-** Various ID Tags, Legends, Panduit, Din Rail, Cord Assemblies, Cord Restraints, and other misc. components.
- **PLC-** AB 800 Series PLC' and related modules, Keyence KV series PLC's, Mitsubishi FX2n series PLC's, Siemens S7-1200 series PLC's and components and other related components.
- **Power Supply-** 24 VDC, AB Surge Protector, GE Transformer, Islatrol module and other misc. components.
- **Relays-** AB Interposing Relays, CH Relay, AB 3PDT relay with base, CH 2PDT relay with base, Crydom SSR
- **Safety Modules-** A number of Banner Safety Relays.
- **Stepping Motor Controllers-** Anaheim Automation Controllers, Drivers, and Transformer.
- **Terminals & Fuses-** A number of Entrelect Fuse Holders, fuses, Din mounted CB's, a number of Entrelect terminals and related components.
- **VFD's-** AB PowerFlex 523, 525, and 527, ABB ACS355, and Siemens G120C series.

# **Note: Not all configuration for every component/ series has been implemented.**

# **Appendix D, MSI Simplified Component Files:**

Unlike many mechanical components where many of the features may be important within designs, the mechanical aspects of Control components are considerably less. In many cases MSI Control Library components are functionally a block. The dimensions of the components are important, but what is more important are the descriptions that automatically populate the BOM's.

Note: A large percentage of MSI Control Library components have a decal. The purpose of the decal is to allow easy identification of the components. However, many of these decals have been captured from various web sources and it is important to understand that there is no guarantee of their accuracy.